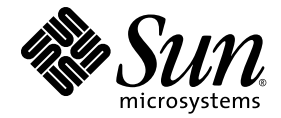

# Sun Ray<sup>™</sup> Connector for Windows Operating Systems 2.0 安装和管理指南

Sun Microsystems, Inc. www.sun.com

文件号码 820-2034-10 2007 年 9 月,修订版 A

请将有关本文档的意见和建议提交至 src-feedback-ext@sun.com

版权所有 2005, 2006, 2007, Sun Microsystems, Inc., 4150 Network Circle, Santa Clara, California 95054, U.S.A. 保留所有权利。

对于本文档中介绍的产品, Sun Microsystems, Inc. 对其所涉及的技术拥有相关的知识产权。需特别指出的是(但不局限于此), 这些知识产权可 能包含在 http://www.sun.com/patents 中列出的一项或多项美国专利, 以及在美国和其他国家/地区申请的一项或多项其他专利或待批专利。

本文档及其相关产品的使用、复制、分发和反编译均受许可证限制。未经 Sun 及其许可方 (如果有)的事先书面许可,不得以任何形式、任何 手段复制本产品或文档的任何部分。

第三方软件,包括字体技术,均已从 Sun 供应商处获得版权和使用许可。

本产品的某些部分可能是从 Berkeley BSD 系统衍生出来的,并获得了加利福尼亚大学的许可。 UNIX 是 X/Open Company, Ltd. 在美国和其他 国家/地区独家许可的注册商标。

Sun、 Sun Microsystems、 Sun 徽标、 Sun Ray、 Sun Ray Connector for Windows OS、 Sun WebServer、 Sun Enterprise、 Ultra、 UltraSPARC、 Sun Java Desktop System、 SunFastEthernet、 Sun Quad FastEthernet、 Java、 JDK、 HotJava、 Solaris 和 Appliance Link Protocol (ALP) 是 Sun Microsystems, Inc. 在美国和其他国家/地区的商标、注册商标或服务标记。所有 SPARC 商标的使用均已获得许可,它们 是 SPARC International, Inc. 在美国和其他国家/地区的商标或注册商标。标有 SPARC 商标的产品均基于由 Sun Microsystems, Inc. 开发的体系 结构。

Netscape 是 Netscape Communications Corporation 的商标或注册商标。

OPEN LOOK 和 Sun™ 图形用户界面是 Sun Microsystems, Inc. 为其用户和许可证持有者开发的。 Sun 感谢 Xerox 在研究和开发可视或图形用 户界面的概念方面为计算机行业所做的开拓性贡献。 Sun 已从 Xerox 获得了对 Xerox 图形用户界面的非独占性许可证,该许可证还适用于实现 OPEN LOOK GUI 和在其他方面遵守 Sun 书面许可协议的 Sun 许可证持有者。

美国联邦政府采购:商业软件 - 政府用户应遵循标准许可证条款和条件。

美国政府的使用、复制或公开将受到 Sun Microsystems, Inc. 许可协议的限制,以及 DFARS 227.7202-1(a)、 227.7202-3(a) (1995)、 DFARS 252.227-7013(c)(1)(ii) (Oct. 1998)、 FAR 12.212(a) (1995)、 FAR 52.227-19 或 FAR 52.227-14 (ALT III) (如果适用)的限制。

本文档按 "原样"提供,对于所有明示或默示的条件、陈述和担保,包括对适销性、适用性或非侵权性的默示保证,均不承担任何责任,除非 此免责声明的适用范围在法律上无效。

目录

**1.** [简介](#page-14-0)

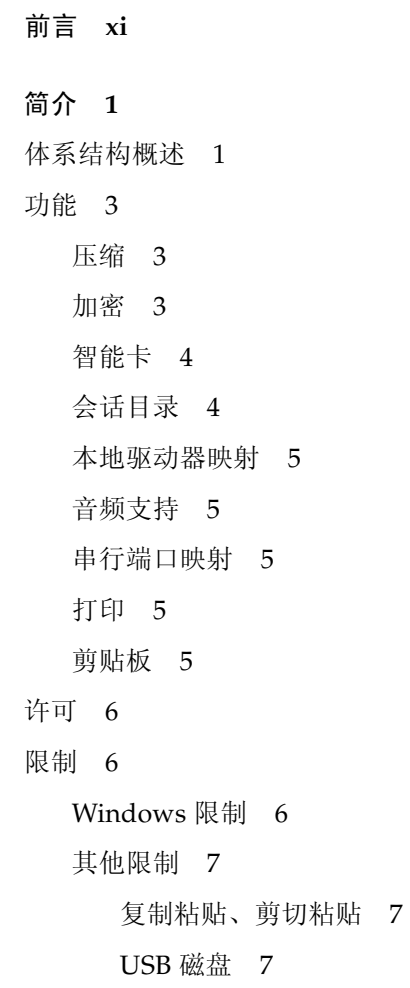

#### **2.** [安装](#page-22-0) **9**

安装过程 [\(Solaris\)](#page-23-0) 10 安装过程 [\(Linux\) 1](#page-25-0)2 [卸载过程](#page-26-0) 13 [升级过程](#page-27-0) 14

### **3.** 使用 **[Sun Ray Connector 1](#page-28-0)5** [命令行选项](#page-28-1) 15

图形用户界面 [\(Graphical User Interface, GUI\)](#page-30-0) 17

#### **4.** [管理](#page-32-0) **19**

[压缩和加密](#page-32-1) 19 JDS [集成软件包](#page-32-2) 19 [许可](#page-33-0) 20 [许可模式和漫游办公](#page-33-1) 20 [每用户模式](#page-34-0) 21 [每设备模式](#page-34-1) 21 [负载平衡](#page-35-0) 22 [代理守护进程](#page-35-1) 22 [打印](#page-35-2) 22 [打印机配置高速缓存](#page-36-0) 23 [设置打印队列](#page-36-1) 23 [Solaris](#page-36-2) 打印 23 [Linux](#page-37-0) 打印 24 使 Sun Ray [打印机可用于](#page-38-0) Windows 25 [会话目录](#page-39-0) 26 [智能卡](#page-39-1) 26

#### **A.** 配置 **[Solaris Trusted Extensions](#page-40-0)** (高可靠扩展版) **27**

#### **B. [Kiosk](#page-42-0)** 会话 **29**

[会话描述符](#page-42-1) 29 [会话脚本](#page-43-0) 30 [会话脚本参数](#page-43-1) 30 非 [Sun Ray Connector](#page-43-2) 参数 30 [Sun Ray Connector](#page-43-3) 参数 30 [安装和配置](#page-44-0) 31 [补充信息](#page-45-0) 32 [跟随打印](#page-46-0) 33 [Windows](#page-47-0) 会话锁定 34

### **C.** [错误诊断](#page-48-0) **35**

[打印机高速缓存](#page-48-1) 35 打印机在 [Windows](#page-48-2) 中不可见 35 [Windows](#page-48-3) 打印 35 [Solaris](#page-49-0) 或 Linux 打印 36 [Sun Ray DTU](#page-49-1) 本地打印 36 [错误消息](#page-50-0) 37

[词汇表](#page-52-0) **39**

[索引](#page-54-0) **41**

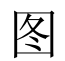

- 图 [1-1](#page-15-0) Sun Ray Windows 连接 2
- 图 [3-1](#page-29-0) 在 Solaris 窗口中运行的 Windows 会话 16
- 图 [B-1](#page-45-1) 选择 Kiosk 会话 32

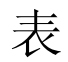

- 表 [2-1](#page-22-1) Sun Ray Connector 支持的操作系统版本 9
- 表 [B-1](#page-42-2) Kiosk 会话描述符 29
- 表 [C-1](#page-50-1) uttsc 错误消息 37

# <span id="page-10-0"></span>前言

本手册提供有关安装、使用和管理 Sun Ray™ Connector for Windows OS(一种 Sun 支持的、基于 Microsoft 远程桌面协议 (Remote Desktop Protocol, RDP) 的终端服务客 户机)的说明。

## 目标读者

本手册面向那些已经熟悉 Windows 操作系统及 Sun Ray™ 计算模式的系统管理员和网 络管理员。特别是,本文档向 Windows 管理员提供安装、设置及管理 Sun Ray Connector 时所需的信息。有关管理 Sun Ray 服务器的信息,请参见 《Sun Ray Server Software 4.0 管理员指南 - 用于 Solaris 操作系统》或 《Sun Ray Server Software 4.0 管理员指南 - 用于 Linux 操作系统》。

有关管理 Windows 终端服务的信息,请访问 www.microsoft.com。

## 适用范围

本手册从 Solaris™ 和 Linux 操作系统上运行的 Sun Ray Connector 软件的角度编写。 虽然 Sun Ray Connector 是一种 Windows 终端服务客户机,但是本手册并不提供有关 管理 Windows Terminal Server 或其他 Microsoft 产品的任何说明。

# 阅读本书之前

本指南假定您可以访问 Sun Ray 桌面单元 (Desktop Unit, DTU), 该桌面单元连接到正 在运行 4.0 版 Sun Ray Server Software 的 Sun Ray 服务器,并且假定通过网络至少与 一个 Microsoft Windows Terminal Server 相连。

# 使用 UNIX 命令

本文档不会介绍基本的 UNIX® 命令和操作过程, 如关闭系统、启动系统或配置设备 等。不过,本文档将介绍某些特殊的 Sun Ray 系统命令,因为这些命令与 Sun Ray Connector 管理有关。

## 印刷约定

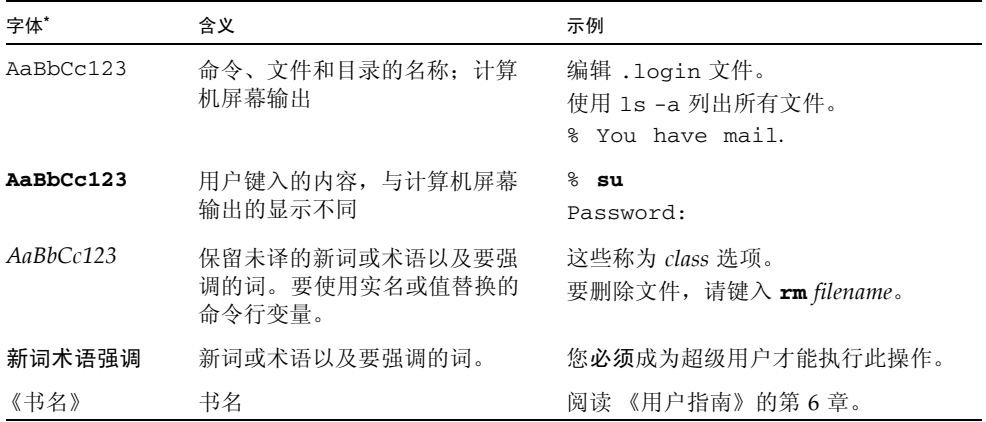

\* 浏览器的设置可能会与这些设置有所不同。

# Shell 提示符

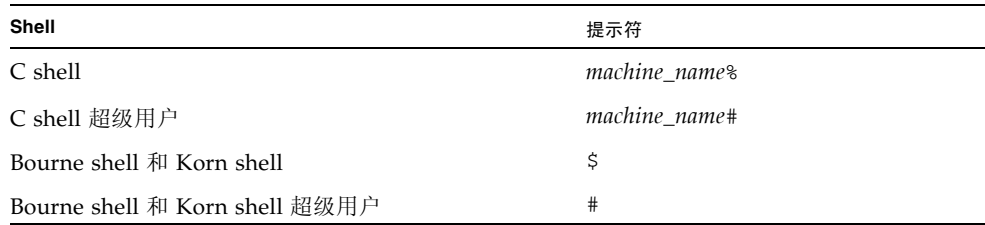

# 相关文档

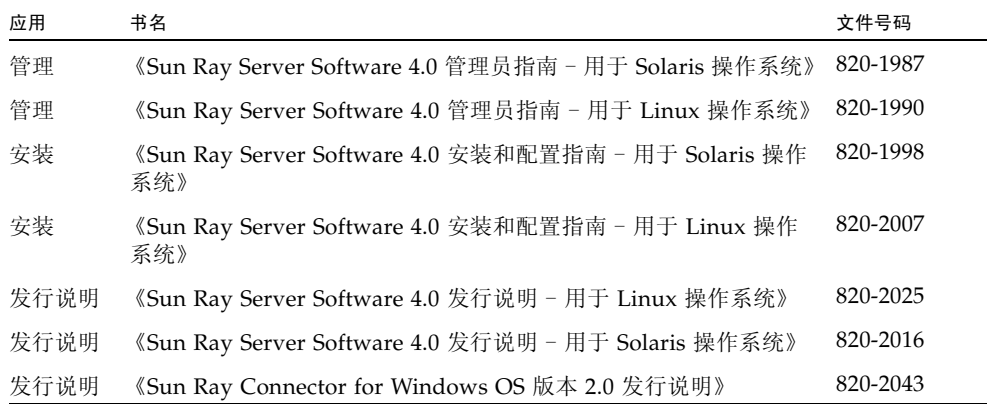

# 第三方 Web 站点

Sun 对本文档中提到的第三方 Web 站点的可用性不承担任何责任。对于此类站点或资 源中的(或通过它们获得的)任何内容、广告、产品或其他资料, Sun 并不表示认可, 也不承担任何责任。对于因使用或依靠此类站点或资源中的 (或通过它们获得的)任 何内容、产品或服务而造成的或连带产生的实际或名义损坏或损失, Sun 概不负责,也 不承担任何责任。

## 访问 Sun 文档

您可以查看、打印或购买内容广泛的 Sun 文档,包括各种本地化的版本,其网址如下: http://docs.sun.com

# Sun 欢迎您提出意见

Sun 致力于提高其文档的质量,并十分乐意收到您的意见和建议。请通过以下电子邮件 地址提交您的意见和建议:

src-feedback-ext@sun.com

# <span id="page-14-0"></span>简介

<span id="page-14-4"></span>Sun Ray™ Connector for Windows OS 是一种 Sun 支持的、基于 Microsoft 远程桌面 协议 (Remote Desktop Protocol, RDP) 的终端服务客户机。利用该客户机, Sun Ray 用户能够访问在远程 Windows Terminal Server 上运行的应用程序。对于那些习惯于 使用基于 Windows 的应用程序的用户或需要通过 Sun Ray 瘦客户机访问特定格式的文 档的用户,这一点尤为有用。Sun Ray Connector for Windows OS 通常称为 Sun Ray Connector, 或简称为 Connector。

用户可以利用 Sun Ray Connector 访问 Windows 桌面, 此时 Windows 会话可以占据 整个 Sun Ray 屏幕, 也可以在 Solaris™ 或 Linux 环境下的某个窗口中运行。

# <span id="page-14-1"></span>体系结构概述

<span id="page-14-3"></span><span id="page-14-2"></span>从用户的角度来看, Sun Ray Connector 在 Sun Ray 桌面和 Microsoft Windows Terminal Server 之间起中介作用。它驻留在 Sun Ray 服务器上,使用远程桌面协议 (Remote Desktop Protocol, RDP) 与 Windows Terminal Server 进行通信, 使用 Appliance Link Protocol™ (ALP) 与 Sun Ray 桌面进行通信, 如图 [1-1](#page-15-0) 所示。安装 Sun Ray Connector 后, 用户只需要键入一个简单的命令便可连接到常用应用程序所驻 留的 Windows Terminal Server。可以修改该命令以适合各种首选项或选项,例如指定 屏幕大小或可用打印机列表。

<span id="page-15-2"></span><span id="page-15-1"></span><span id="page-15-0"></span>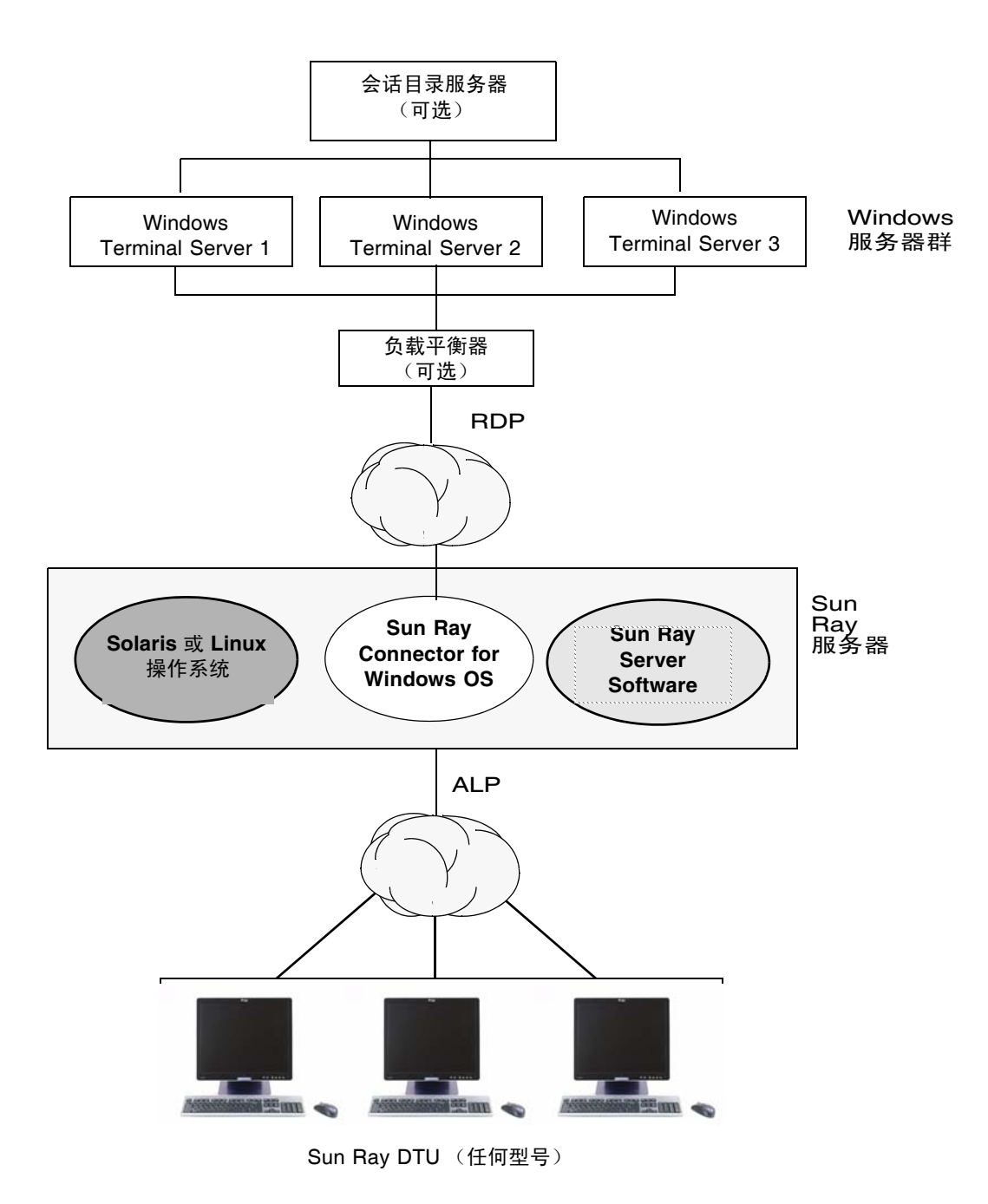

# <span id="page-16-0"></span>功能

Sun Ray Connector 支持:

- 压缩
- 加密
- 智能卡
- 会话目录
- 本地驱动器
- 音频设备
- 串行设备
- 打印机重定向
- 剪贴板

这些功能将在以下各节中进行介绍。

## <span id="page-16-1"></span>压缩

<span id="page-16-4"></span>Sun Ray Connector 使用 Microsoft 点对点压缩 (Microsoft Point-to-Point Compression, MPPC) 来压缩 Sun Ray 服务器 (运行 Sun Ray Connector) 和 Windows Terminal Server 之间的数据。

## <span id="page-16-5"></span><span id="page-16-3"></span><span id="page-16-2"></span>加密

<span id="page-16-6"></span>Sun Ray Connector 使用 RSA Security 的 RC4 加密算法,该加密算法可使用 56 位或 128 位密钥加密不同大小的数据,以确保传入/传出 Windows 服务器的所有数据的安 全性。

可在 Windows Terminal Server 中配置四种加密级别:

■ 低

基于客户机所支持的最大密钥强度,加密从客户机到服务器的所有数据。

■ 与客户机兼容

基于客户机所支持的最大密钥强度,双向加密客户机和服务器之间的所有数据。

■ 高

基于服务器的最大密钥强度,双向加密客户机和服务器之间的所有数据。无法连接 不支持该加密强度的客户机。

#### 第 1 章 简介 **3**

<span id="page-17-2"></span>■ FIPS 符合性

不支持符合 FIPS 标准的加密1。

注 **–** 级别设置为 "低"时,仅加密从客户机到服务器的数据,其他情况下,数据加密 是双向的。

## <span id="page-17-0"></span>智能卡

<span id="page-17-5"></span>Sun Ray Connector 使用 PC/SC 框架, 以便使 Windows Terminal Server 上的应用程 序能够访问 Sun Ray DTU 中所插入的智能卡。通常,该功能可用于提供使用数字证书 的双重验证,或允许使用电子签名或存储在智能卡上的其他信息。请参见第 26 [页的](#page-39-2) ["智能卡"](#page-39-2)。

注 - Solaris 操作系统支持智能卡和 PC/SC 框架, 而 Linux 操作系统不支持。

## <span id="page-17-1"></span>会话目录

<span id="page-17-4"></span>Sun Ray Connector 支持基于会话目录 (一种数据库,用于跟踪记录哪些用户正在哪 些 Windows Terminal Server 上运行哪些会话)和负载平衡信息的服务器会话重新连 接。利用会话目录功能, Sun Ray Connector 用户不仅可以重新连接到现有的 Sun Ray 会话,而且可以自动重新连接到相应的 Windows 会话。

该功能既支持基于 IP 地址的重新连接,也支持基于令牌的重新连接;但是,基于令牌 的重定向要求对配置为服务器群的 Windows Terminal Server 使用基于硬件的负载平 衡器。通过利用服务器群和负载平衡功能, Windows Terminal Server 可以容纳数量更 多的 Sun Ray 用户和 DTU。

<span id="page-17-3"></span>注 **–** 要想成为启用了会话目录的服务器群中的成员, Windows Terminal Server 必须 运行 Windows Server 2003 R2 Enterprise Edition 或 Windows Server 2003 R2 Data Center Edition。会话目录是一个可选组件,可将它配置为使用 Microsoft 专有的负载 平衡产品或第三方负载平衡产品。

有关安装、配置和操作的详细信息,请参见 Microsoft 文档, 例如以下网站上的文档:

http://www.microsoft.com/windowsserver2003/techinfo/overview/sessiondirectory.mspx

<sup>1.</sup> FIPS 是美国联邦信息处理标准 (Federal Information Processing Standards) 的首字母缩略词,这些标准是由美 国国家标准与技术研究所 (National Institute of Standards and Technology) 制定的。

## <span id="page-18-0"></span>本地驱动器映射

连接到 Sun Ray USB 端口的可移除介质设备 (如闪存驱动器或 ZIP 驱动器)中的文件 系统可映射至 Windows 环境,并在该环境中显示为本地挂载驱动器。可将任何文件从 Sun Ray 环境挂载和映射到 Windows 环境。

注意 **–** Windows 文件名不能包含以下字符:⁄:\*?"<>|。请确保重定向的 UNIX 文件 夹所包含的任何文件的文件名都未使用这些字符。

## <span id="page-18-1"></span>音频支持

用户可以使用位于 Windows Terminal Server 上的音频应用程序在其 Sun Ray 桌面上 播放声音文件 (下行音频); 但是, 由于 RDP 协议不支持从 Sun Ray 桌面单元到 Windows Terminal Server 的录音 (上行音频), 因此也就无法实现从 Sun Ray 桌面 单元到 Windows Terminal Server 的录音功能。

## <span id="page-18-2"></span>串行端口映射

用户可以通过其 Windows 会话访问连接到 Sun Ray DTU 的串行设备。串行设备可直 接连接或通过串行适配器连接到 Sun Ray DTU 的串行端口。

## <span id="page-18-3"></span>打印

建立连接后,用户可使用以下任何一种打印机从 Windows 应用程序进行打印:

- Windows Terminal Server 上的网络打印机或本地连接的打印机
- Sun Ray 服务器上的网络打印机或本地连接的打印机
- 连接到 Sun Ray DTU 的本地打印机

建议采用网络打印而不要使用本地连接的打印机进行打印。

## <span id="page-18-4"></span>剪贴板

<span id="page-18-5"></span>Sun Ray Connector 允许在 Windows 应用程序和 Sun Ray 桌面 (Linux 或 Solaris 版 本)上所运行的应用程序之间执行文本剪切粘贴操作。复制粘贴功能已为所有支持的语 言启用,包括双字节语言,如中文、日文和韩文。 Sun Ray Connector 不支持对 RTF 格式的内容执行复制粘贴功能。

# <span id="page-19-0"></span>许可

<span id="page-19-4"></span>Sun Ray Connector 支持基于每个用户和每个设备的终端服务器客户机访问许可证 (Terminal Server Client Access License, TS-CAL)。在将 Windows Terminal Server 的 许可模式配置为基于每个设备之后,每个 Sun Ray DTU 会从许可服务器获得一个新许 可证。第 20 [页的 "许可模式和漫游办公"](#page-33-2)中介绍了这些许可模式的含义。

许可信息保存在 Sun Ray 数据存储中, 每次建立 Windows 连接时都可检索和显示该 信息。

有关管理许可证的信息,请参见 utlicenseadm 手册页。另请参见第 9 [页的 "安装"](#page-22-2) [中](#page-22-2)有关 Microsoft 许可证要求的注释。

## <span id="page-19-1"></span>限制

下面列出的特定限制是由于与其他产品存在依赖性而导致的。《Sun Ray Connector for Windows OS 版本 2.0 发行说明》中记录了 Sun Ray Connector 当前实现中的限制。

## <span id="page-19-3"></span><span id="page-19-2"></span>Windows 限制

Windows 2000 不支持以下功能:

- 音频
- 驱动器映射
- 串行端口重定向
- 会话目录
- 智能卡重定向

## <span id="page-20-0"></span>其他限制

## <span id="page-20-1"></span>复制粘贴、剪切粘贴

<span id="page-20-3"></span>以下行为 (尽管类似)是由于不同应用程序中的限制而导致的:

- 在 dtterm 窗口中执行复制粘贴操作后,执行从同一窗口到某个 Windows 应用程 序的后续复制粘贴操作时,总是显示第一次执行此类操作时显示的数据。
- <span id="page-20-4"></span>■ 无法执行从 dtpad 到 Windows 应用程序的剪切粘贴操作。
- 从 StarSuite 应用程序进行数据转移时剪切和粘贴菜单选项不能正常工作。

### <span id="page-20-2"></span>USB 磁盘

如果从 Sun Ray DTU 中移除一个仍由 Windows 应用程序访问的 USB 磁盘,会在 Sun Ray 服务器上留下一个过时的挂载点。

<span id="page-22-2"></span><span id="page-22-0"></span>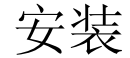

Sun Ray Connector for Windows OS 版本 2.0 要求在任何支持的操作系统上安装 Sun Ray Server Software 4.0 或更高版本。

#### <span id="page-22-1"></span><sup>表</sup> **2-1** Sun Ray Connector 支持的操作系统版本

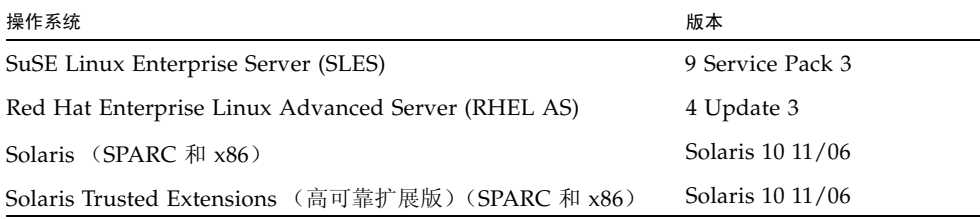

必须始终在主数据存储服务器上安装和配置 Sun Ray Connector 软件,否则不会存储 Terminal Server 许可证和打印机配置。即使没有使用主数据存储服务器来托管 Sun Ray 会话, 也应如此。

<span id="page-22-6"></span><span id="page-22-5"></span><span id="page-22-3"></span>其他安装要求包括:

- OpenSSL 通常默认安装在 Solaris 10 以及 Red Hat 和 SuSE 上。在继续操作前请 确认是否安装了 OpenSSL。
- 带有 Service Pack 4 Rollup 1 的 Windows 2000 Server 或 带有 Service Pack 2 Rollup 2 的 Windows 2003 Server 或 带有 Service Pack 2 的 Windows XP Professional 或 Windows Vista
- 访问 Windows 终端服务所需的所有 Microsoft 许可证。

<span id="page-22-4"></span>注 **–** 如果访问由 Microsoft 操作系统产品所提供的终端服务器功能,则必须另行购买许 可证才能使用该类产品。请参考所要使用的 Microsoft 操作系统产品的许可协议以确定 您必须获取哪些许可证。目前,可在以下 URL 中找到有关终端服务的信息: http://www.microsoft.com/windowsserver2003/howtobuy/licensing/ts2003.mspx

# <span id="page-23-3"></span><span id="page-23-0"></span>安装过程 (Solaris)

● 运行安装程序之前,请创建一个专用 **UNIX** 组,以专门针对 **Sun Ray Connector** 使用。

#### <span id="page-23-2"></span># **groupadd <***group-name***>**

其中, *group-name* 是为该组指定的名称。该名称的第一个字符必须是字母。请勿在 该组中添加用户。创建组并为其命名后,请按照以下步骤安装 Sun Ray Connector。

如果已在本地或通过远程服务器挂载了 Sun Ray Connector CD-ROM,或者,如果已 将 ESD 文件解压缩到映像目录, 请从[步骤](#page-23-1) 4 开始。

**1.** 在 **Sun Ray** 服务器上以超级用户身份打开一个 **shell** 窗口。

为避免因用户环境设置继承转移而可能发生的安装脚本错误,在以超级用户身份登 录时请使用以下命令之一,而不要使用不带参数的 su 命令:

```
% su -
```
#### % **su - root**

- **2.** 插入 **Sun Ray Connector for Windows OS CD-ROM**。 如果文件管理器窗口打开,请将其关闭。安装时不需要文件管理器 CD-ROM 窗口。
- **3.** 转到映像目录,例如:
- # **cd /cdrom/cdrom0**
- <span id="page-23-1"></span>**4.** 安装 **Sun Ray Connector** 软件。

#### # **./installer**

安装程序将提示您提供 Sun Ray Connector 要使用的组的名称。

```
Enter the name of a pre-existing group for use by Sun Ray 
Connector:
```
**5.** 输入您在此过程的开始阶段针对此目的创建的组名称 (如下所示),然后按 **Enter**  或 **Return** 键继续。

Enter the name of a pre-existing group for use by Sun Ray Connector:*group-name*

**6.** 运行自动配置脚本。

#### # **/opt/SUNWuttsc/sbin/uttscadm -c**

<span id="page-24-1"></span><span id="page-24-0"></span>uttscadm 脚本将使用端口 7014 作为默认端口来启动 SRWC 代理守护进程 uttscpd,并在 /etc/services 文件中添加一个 uttscpd 条目。第 22 [页的](#page-35-3) ["代理守护进程"](#page-35-3)中介绍了 uttscpd。

**7.** 如果脚本要求重新启动 **Sun Ray** 服务,请重新启动它。

#### # **/opt/SUNWut/sbin/utrestart**

注 **–** 如果 uttscadm 脚本不要求您重新启动 Sun Ray 服务,则没有必要进行重新启动。

# <span id="page-25-2"></span><span id="page-25-0"></span>安装过程 (Linux)

如果已在本地或通过远程服务器挂载了 Sun Ray Connector CD-ROM, 或者, 如果已 将 ESD 文件解压缩到映像目录, 请从[步骤](#page-25-1) 4 开始。

**1.** 在 **Sun Ray** 服务器上以超级用户身份打开一个 **shell** 窗口。

为避免因用户环境设置继承转移而可能发生的安装脚本错误,在以超级用户身份登 录时请使用以下命令之一,而不要使用不带参数的 su 命令:

% **su -**

% **su - root**

- **2.** 插入 **Sun Ray Connector for Windows OS CD-ROM**。 如果文件管理器窗口打开,请将其关闭。安装时不需要文件管理器 CD-ROM 窗口。
- **3.** 转到映像目录,例如:

# **cd /cdrom/cdrom0**

<span id="page-25-1"></span>**4.** 安装 **Sun Ray Connector** 软件。

#### # **./installer**

- **5.** 运行自动配置脚本。
- # **/opt/SUNWuttsc/sbin/uttscadm -c**

uttscadm 脚本可能会提示您提供 OpenSSL 库的路径。

- **6.** 根据具体情况,接受默认路径或提供其他路径。
- **7.** 如果脚本要求重新启动 **Sun Ray** 服务,请重新启动它。

# **/opt/SUNWut/sbin/utrestart**

注 **–** 如果 uttscadm 脚本不要求您重新启动 Sun Ray 服务,则没有必要进行重新启动。

# <span id="page-26-1"></span><span id="page-26-0"></span>卸载过程

**1.** 卸载 **Sun Ray Connector** 之前,请使用以下命令取消对它的配置:

#### # **/opt/SUNWuttsc/sbin/uttscadm -u**

在 Solaris 上,将会从 /etc/services 文件中删除 uttscpd 条目,并且 SRWC 代理守护进程将会停止。

**2.** 要删除 **Sun Ray Connector** 软件,请键入以下命令:

#### # **/opt/SUNWuttsc/sbin/uninstaller**

- **3.** 对 **"Accept (Y/N)"** 提示回答 **"Y"** 或 **"N"**。
	- **a.** 回答 **"N"** 将保留现有的安装。

或者

**b.** 回答 **"Y"** 将卸载旧版本的 **Sun Ray Connector** 软件。

## <span id="page-27-1"></span><span id="page-27-0"></span>升级过程

注 **–** 要从早期版本的 Sun Ray Connector 进行升级,必须按本过程所述,运行安装程 序和 uttscadm 配置脚本。

1. 转到 Sun Ray Connector CD-ROM 的映像目录, 例如:

#### # **cd /cdrom/cdrom0**

**2.** 安装 **Sun Ray Connector** 软件。

#### # **./installer**

安装程序脚本会指示系统中已经安装了哪个 Sun Ray Connector 软件, 例如:

```
Sun Ray Connector 1.1 is currently installed.
Do you want to uninstall it
and install Sun Ray Connector 2.0?
Accept (Y/N):
```
- **3.** 对 **"Accept (Y/N)"** 提示回答 **"Y"** 或 **"N"**。
	- **a.** 回答 **"N"** 将保留现有的安装。

或者

- **b.** 回答 **"Y"** 将卸载旧版本的 **Sun Ray Connector** 软件并安装较新版本。 升级过程不删除或改动现有的 Sun Ray 数据存储。
- **4.** 再次运行自动配置脚本。

# **/opt/SUNWuttsc/sbin/uttscadm -c**

# <span id="page-28-0"></span>使用 Sun Ray Connector

安装了 Sun Ray Connector 软件之后, 请键入以下命令以连接到所需的 Windows Terminal Server:

% **/opt/SUNWuttsc/bin/uttsc <***options***>** <*hostname.domain*>

如果 Windows Terminal Server 与 Sun Ray 桌面位于同一个域中,则不必指定域名; 不过您也可以指定完整的 IP 地址来代替 *hostname.domain*。

# <span id="page-28-2"></span><span id="page-28-1"></span>命令行选项

使用只指定了 Windows Terminal Server 的名称或地址而未指定其他任何选项的 uttsc 命令即可在 Sun Ray DTU 上显示 Windows 会话 (请参见图 [3-1](#page-29-0))。默认的屏 幕大小为 640 x 480 像素。

要以全屏幕模式显示会话或以其他方式显示会话,请参见 uttsc 手册页中所列的命令 行选项。

要使用户能够直接访问 man 命令,请将以下项添加到用户的 man 路径中:

/opt/SUNWuttsc/man

然后用户便可键入以下命令来显示该手册页:

% **man uttsc**

<span id="page-29-0"></span>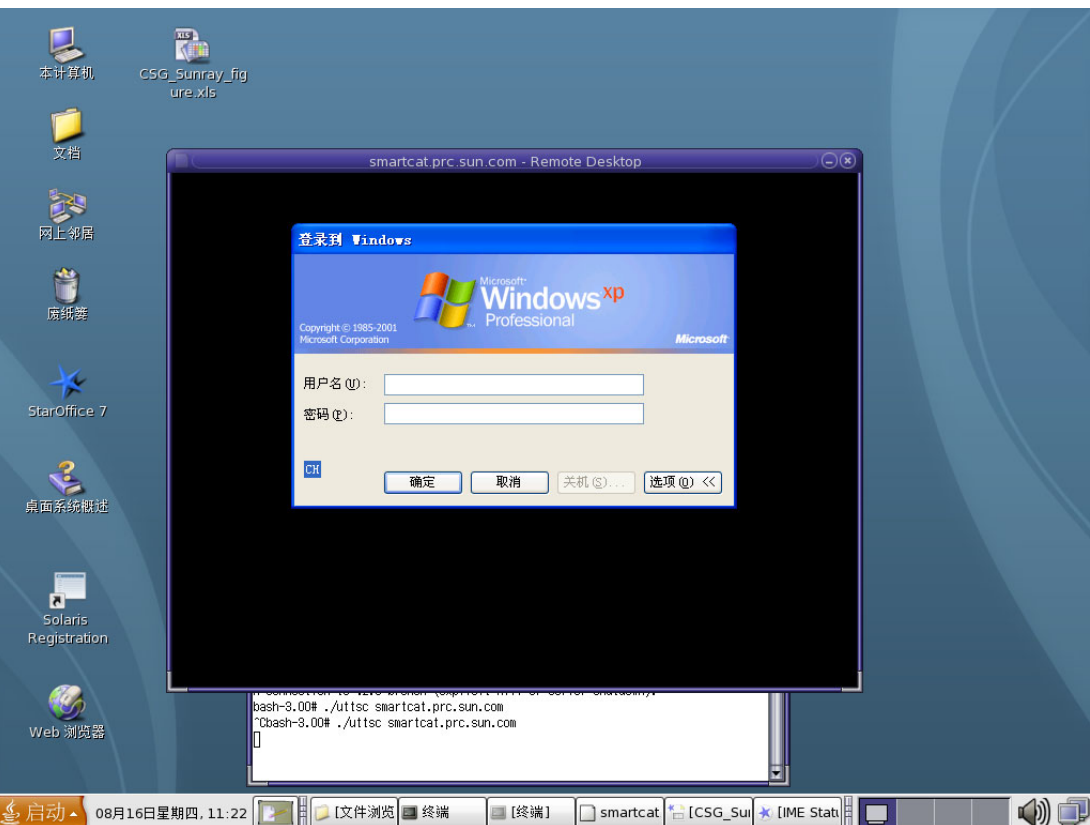

#### <sup>图</sup> **3-1** 在 Solaris 窗口中运行的 Windows 会话

根据所指定的选项,可以允许 Windows 会话占用整个屏幕,也可以让该 Windows 会 话在 Linux 或 Solaris 窗口中运行, 如本示例所示。有关所有选项的列表, 请参见 uttsc 手册页。

## <span id="page-30-0"></span>图形用户界面 (Graphical User Interface, GUI)

目前,还尚未为 Sun Ray Connector 提供图形用户界面。不过,可以安装一个启动程 序,以便向用户提供可以连接到 Windows 会话的桌面图标或菜单项。

有关如何安装启动程序的详细信息,请参考操作系统的桌面文档。

第 **4** 章

## <span id="page-32-0"></span>管理

Sun Ray Connector 几乎不需要进行管理;但管理员应了解以下问题、建议以及配置 说明。

## <span id="page-32-6"></span><span id="page-32-4"></span><span id="page-32-1"></span>压缩和加密

默认情况下会启用压缩。可以使用 CLI 选项针对每个连接禁用压缩。例如,可以使用 以下命令行来禁用压缩:

#### % **/opt/SUNWuttsc/bin/uttsc -z** <*hostname.domain*>

对于加密,管理员需要决定要使用哪种可用的级别,然后便可对 Windows Terminal Server 进行相应的配置。(请参见第 3 [页的 "加密"](#page-16-3)。)

## <span id="page-32-2"></span>JDS 集成软件包

<span id="page-32-3"></span>适用于 Solaris 操作系统的 Sun Java™ 桌面系统 (Java™ Desktop System, JDS) 集成软 件包提供了一个名为 uttscwrap 的 CLI, 此 CLI 可以改善 Sun Ray Connector 与 Solaris 10 中的 JDS 桌面的集成。JDS 集成软件包包含在 Sun Ray Connector 软件映像 的 Supplemental 文件夹中。

<span id="page-32-5"></span>uttscwrap 会提供一个登录对话框,可以在其中输入基于密码的验证的凭证 (*username/domain/password*)。可以通过该对话框来保存这些凭证,以供以后调用。下次 启动时,会以这些凭证预填充此对话框。

注 **–** uttscwrap 仅适用于基于密码的验证的凭证高速缓存。它不能用于智能卡验证。 对于智能卡验证,请直接使用 Sun Ray Connector (/opt/SUNWuttsc/bin/uttsc)。

将会针对每个 Windows 服务器/应用程序组合分别保存凭证。这样,您就可以采用以 下方式来保存不同的凭证:

- 针对同一服务器上的不同应用程序
- 针对不同服务器上的不同应用程序
- 针对未启动任何应用程序的不同服务器会话

为服务器/应用程序保存的所有新凭证将会取代以前保存的凭证。

在需要定义桌面或菜单启动器来启动各种 Windows 服务器上的 Windows 终端服务会 话或 Windows 应用程序时, 使用 uttscwrap。

要通过 uttscwrap 启动 Sun Ray Connector,需要在 uttscwrap 命令行中指定一些 参数,这些参数与您在 uttsc 命令行中所用的参数相同。

## <span id="page-33-0"></span>许可

<span id="page-33-3"></span>可以通过 utlicenseadm CLI 对许可证进行管理。许可证的管理功能包括列出清单和 删除。有关详细信息,请参见 utlicenseadm 手册页。

Microsoft 终端服务许可信息将会在 Windows 会话启动时,使用现有的 LDAP 模式自 动存储在 Sun Ray 数据存储中。无需管理员设置或介入。

## <span id="page-33-2"></span><span id="page-33-1"></span>许可模式和漫游办公

在 Windows Terminal Server 上,可以采用两种模式来配置终端服务器客户机访问许 可证:每用户模式和每设备模式。在每用户模式下,用户的漫游办公体验几乎是天衣无 缝的。但是,在每设备模式下,为确保正确运用 TS-CAL 许可证,用户每次漫游办公到 另一个 DTU 时必须重新进行验证。

下面总结了这两种模式在用户的漫游办公体验方面存在的差异。

## <span id="page-34-0"></span>每用户模式

用户使用智能卡登录到 Sun Ray 会话,并打开一个到 Windows 会话的连接。

1. 用户取出智能卡, 然后将其重新插入到同一 DTU 中。

2. 用户取出智能卡,然后将其插入到其他 DTU 中。

在这两种情况下,用户都会立即重新连接到现有 Windows 会话,而且其他功能和服务 不会受到影响。

### <span id="page-34-1"></span>每设备模式

用户使用智能卡登录到 Sun Ray 会话,并打开一个到 Windows 会话的连接。

1. 用户取出智能卡, 然后将其重新插入到同一 DTU 中。

用户会立即重新连接到现有 Windows 会话。

2. 用户取出智能卡,然后将其插入到其他 DTU 中。

Windows 登录屏幕提示用户输入用户名和密码,之后,用户会重新连接到现有 Windows 会话。其他功能和服务同样会受到影响。例如:

- Windows Media Player 停止播放音频,尽管该应用程序在 Windows 会话中仍处 于活动状态。用户需要重放该音频。
- 所有串行端口传输都被停止。

但是,所有指定的命令行选项都仍然有效。

注 **–** uttsc 命令提供一个 CLI 选项 (-O),可以使用此选项来防止 Sun Ray Connector 在检测到漫游办公事件时断开连接。有关详细信息,请参见 uttsc 手册页。

# <span id="page-35-0"></span>负载平衡

终端服务会话的负载平衡是由 Windows Terminal Server 来透明处理的。有关详细信 息, 请参阅 Microsoft 文档, 其 URL 为:

http://www.microsoft.com/windowsserver2003/technologies/clustering/default.mspx

## <span id="page-35-5"></span><span id="page-35-3"></span><span id="page-35-1"></span>代理守护进程

<span id="page-35-7"></span><span id="page-35-6"></span>(仅适用于 Solaris) Sun Ray Connector 使用一个名为 uttscpd 的守护进程来充当代 理,以便与 Sun Ray 数据存储进行交互。默认情况下,将使用端口 7014。管理员可使 用相应的命令 uttscrestart 来重新启动 uttscpd。

在安装时,安装程序将要求提供有效的现有 UNIX 组,以便在该组下安装代理守护进 程和 Connector 二进制文件。该组用于在 Connector 和代理之间建立安全连接。代理 将会进行验证,仅当二进制文件属于该组时,才允许建立连接。

注 **–** 请勿将该组用于任何用户或其他组件。

注 **–** 重新启动 uttscpd 守护进程不会影响现有的 Sun Ray Connector 会话。

# <span id="page-35-4"></span><span id="page-35-2"></span>打印

Sun Ray Connector 支持打印到以下打印机:

- Windows 服务器上可见的网络打印机
- 连接到 Windows 服务器的本地打印机
- 连接到 Sun Ray 服务器的本地打印机
- Sun Ray 服务器上可见的网络打印机
- 连接到 DTU 的本地打印机

注 **–** 网络打印机不会受漫游办公的影响。连接到 DTU 的打印机可用于从任何连接到同 一 Sun Ray 服务器的 DTU 进行打印。

## <span id="page-36-4"></span><span id="page-36-0"></span>打印机配置高速缓存

Sun Ray 服务器在 Sun Ray 数据存储中维护着一个高速缓存,该高速缓存存储着用户 在 Windows Terminal Server 上设置的打印机配置。当用户使用 Sun Ray Connector 进行重新连接时,Sun Ray 服务器会将相应的配置提供给 Windows Terminal Server。

<span id="page-36-6"></span>uttscprinteradm CLI 可帮助管理员维护此信息。可利用该 CLI 列出可用信息并在删 除用户或打印机时执行清除操作。有关详细信息,请参见 uttscprinteradm 手册页。

## <span id="page-36-3"></span><span id="page-36-1"></span>设置打印队列

本文档不讨论 Windows 环境下的打印机设置; 以下将介绍适用于 Solaris 和 Linux 的 打印机设置要求。

Windows Terminal Server 会话仅能识别 Sun Ray Connector 启动时在命令行中指定的 打印队列。要更改打印队列,请重新启动 Sun Ray Connector,并在命令行中指定相关 的打印队列。

注 **–** 以上说明适用于原始打印队列。<sup>1</sup> 有关为 PostScript 驱动程序设置队列的说明,请 参考操作系统文档。另请参见 lp 和 lpadmin 手册页。

### <span id="page-36-5"></span><span id="page-36-2"></span>Solaris 打印

要在运行 Solaris 的 Sun Ray 服务器上设置原始打印队列:

**1.** 使用 lpadmin 命令指定打印机和打印机设备节点。

# **/usr/sbin/lpadmin -p** *<printer-name>* **-v \ /tmp/SUNWut/units/IEEE802.***<mac-address>***/dev/printers/<***device node***>**

**2.** 启用打印队列。

# **/usr/bin/enable** *<printer-name>*

**3.** 接受打印队列。

<span id="page-36-7"></span># **/usr/sbin/accept** *<printer-name>*

<sup>1.</sup> 通过打印驱动程序配置 Solaris 或 Linux 打印队列后, 1p 实用程序会在将打印数据重定向到打印机之前先将其 发送到驱动程序进行处理。当没有通过驱动程序配置打印队列时, lp 会将未经处理的数据或 "原始"数据发 送到打印机。没有通过打印机驱动程序配置的打印队列称为原始队列。

<span id="page-37-2"></span><span id="page-37-0"></span>Linux 打印

要在运行任何受支持版本的 Linux 的 Sun Ray 服务器上设置原始打印队列:

**1.** 从 /etc/cups/mime.convs 文件中取消对以下行的注释:

application/octet-stream application/vnd.cups-raw 0 -

**2.** 从 /etc/cups/mime.types 文件中取消对以下行的注释:

<span id="page-37-1"></span>application/octet-stream

**3.** 重新启动 cups 守护进程。

#### # **/etc/init.d/cups restart**

**4.** 在 /dev/usb 中创建一个指向 **Sun Ray** 打印机节点的软链接。 例如,如果设备节点是 /tmp/SUNWut/units/IEEE802.<*mac-address*>/dev/printers/<*device node*>, 则使用以下命令:

```
# ln -s \
```
**/tmp/SUNWut/units/IEEE802.***<mac-address>***/dev/printers/***<device node>* **\ /dev/usb/sunray-printer**

在创建打印队列时,请使用该软链接 (/dev/usb/sunray-printer) 作为设备 URI。

注 **–** 对于 Red Hat,可能需要创建 /dev/usb 目录,并在重新引导后重新创建软链接。

**5.** 要完成此过程,需设置原始打印队列。

# **/usr/sbin/lpadmin -p** *<printer-name>* **-E -v usb:/dev/usb/sunrayprinter**

- **6.** 对于 **SuSE Linux**,要完成此过程,需执行以下操作:
	- **a.** 更新 /etc/cups/cupsd.conf 以便将 **RunAsUser** 属性设置为 **"No"** (否)。
	- **b.** 重新启动 cups 守护进程。

#### # **/etc/init.d/cups restart**

## <span id="page-38-1"></span><span id="page-38-0"></span>使 Sun Ray 打印机可用于 Windows

要使连接到 Sun Ray 的打印机可用于 Windows 会话, 请在命令行中指定相应的原始 Sun Ray 打印队列。由于打印机数据是在 Windows 服务器上创建的,因此,应指定打 印机的 Windows 驱动程序名称,并将此驱动程序安装在 Windows 服务器上,这一点 很重要。如果使打印机可用而不指定驱动程序,则默认情况下, Sun Ray Connector 将 使用 PostScript 驱动程序。

<span id="page-38-2"></span>提示 **–** 要查找打印机驱动程序名称,请检查 Windows 注册表主键 *MyComputer/HKEY\_LOCAL\_MACHINE/System/CurrentControlSet/Control/Print/ Environments/Windows NT x86/Drivers/Version-3*。 所有安装在系统上的打印机驱动程序都会显示在该列表中。

● 要指定打印机的 **Windows** 驱动程序,请键入:

% **/opt/SUWuttsc/bin/uttsc -r printer:***<printername>*=*<driver name> <hostname.domain>*

要使打印机可用而不指定驱动程序,请键入:

% **/opt/SUWuttsc/bin/uttsc -r printer:***<printername> <hostname.domain>*

要使多个打印机可用,请键入:

% **/opt/SUWuttsc/bin/uttsc -r printer:***<printer1>*=*<driver1>*,*<printer2>*=*<driver2> <hostname.domain>*

# <span id="page-39-0"></span>会话目录

<span id="page-39-4"></span>会话目录功能不需要由 Sun Ray 管理员进行配置或管理。 Windows 管理员可使用多个 配置选项,例如,是允许用户直接连接到 Windows Terminal Server,还是通过负载平 衡器进行连接;但是,这些选项不在本文档的讨论范围之内。有关详细信息,请参阅 Microsoft 文档。

# <span id="page-39-2"></span><span id="page-39-1"></span>智能卡

<span id="page-39-9"></span>除了常规的 Sun Ray 智能卡功能 (例如漫游办公)之外, Sun Ray Connector 还启用 了其他智能卡功能,例如:

- 对访问控制的加强型双重验证
- 基于 PIN 的登录
- 来自基于 Windows 的电子邮件客户机的电子邮件的数字签名、加密和解密

为此, Sun Ray Connector 在 Sun Ray 服务器上采用了 Sun Ray PC/SC 框架,并在 Windows Terminal Server 上采用了智能卡中间件技术。

默认情况下,智能卡重定向处于禁用状态。可以使用以下 CLI 选项针对每个连接启用 智能卡重定向:

% **/opt/SUNWuttsc/bin/uttsc -r scard:on** <*hostname.domain*>

使用 Sun Ray Connector 为 Windows 设置智能卡登录:

- **1.** 在 **Windows** 服务器上设置 **Active Directory** 和证书颁发机构 **(Certification Authority, CA)**。
- **2.** 安装 **PC/SC** 框架。

<span id="page-39-8"></span><span id="page-39-6"></span><span id="page-39-5"></span>有关详细信息,请参见 Sun Ray Server Software 4.0 发行说明。

**3.** 在 **Windows Terminal Server** 上安装智能卡中间件产品。

<span id="page-39-3"></span>注 **–** 如果使用 ActivClient 中间件,请在 Windows 服务器上通过 ActivClient 用户控 制台将 "Disable PIN Obfuscation" (禁用 PIN 混淆) 设置为 "Yes" (是)。

<span id="page-39-7"></span>**4.** 使用连接到 **Windows** 服务器的 **Sun Ray** 令牌读取器或外置智能卡读取器,将所 需证书注册到智能卡上。

## 附录 **A**

# <span id="page-40-1"></span><span id="page-40-0"></span>配置 Solaris Trusted Extensions (高可靠扩展版)

要使 Sun Ray Connector 在 Solaris Trusted Extensions (高可靠扩展版)服务器上正 常运行, 必须使要访问的 Windows Terminal Server 在所需的级别上可用。请使用以 下过程配置 Solaris Trusted Extensions (高可靠扩展版):

- **1.** 使 **Windows Terminal Server** 可用于 public 模板。
	- **a.** 启动 **Solaris Management Console (SMC)**:

#### **# smc &**

- **b.** 在 **"Management Tools"** (管理工具)下进行以下选择:
	- **i.** 选择 **"hostname:Scope=Files, Policy=TSOL"**。
	- **ii.** 选择 **"System Configuration"** (系统配置) **-> "Computers and Networks"** (计算机和网络) **-> "Security Templates"** (安全模板) **-> "public"** (公共)。
- **c.** 在菜单栏中,选择 **"Action"** (操作) **-> "Properties"** (属性) **-> "Hosts Assigned to Template"** (指定给模板的主机)。
- **d.** 选择 **"Host"** (主机)。
- **e.** 输入 **Windows Terminal Server** 的 **IP** 地址 (例如, **10.6.100.100**)。
- **f.** 单击 **"Add"** (添加)。
- **g.** 单击 **"OK"** (确定)。
- **2.** 将端口 **7014** 配置为 uttscpd 守护进程的多级别端口。
	- **a.** 选择 **"hostname:Scope=Files, Policy=TSOL"**。
	- **b.** 选择 **"System Configuration"** (系统配置) **-> "Computers and Networks"** (计算机和网络) **-> "Trusted Network Zones"** (受信网络区域) **-> "global"** (全局)。
	- **c.** 在菜单栏中,选择 **"Action"** (操作) **-> "Properties"** (属性)。
	- **d.** 执行以下步骤之一:
		- **i.** 要为共享 **IP** 地址启用端口,请在 **"Multilevel Ports for Shared IP Addresses"** (共享 **IP** 地址的多级别端口)下单击 **"Add"** (添加)。 或者
		- **ii.** 要为区域特定的 **IP** 地址启用端口,请在 **"Multilevel Ports for Zone's IP Addresses"** (区域 **IP** 地址的多级别端口)下单击 **"Add"** (添加)。
	- **e.** 添加 **"7014"** 作为端口号,选择 **"TCP"** 作为协议,然后单击 **"OK"** (确定)。
	- **f.** 运行以下命令重新启动网络服务:

#### # **svcadm restart svc:/network/tnctl**

**g.** 运行以下命令,检验是否已将该端口列为共享端口:

#### # **/usr/sbin/tninfo -m global**

**3.** 创建 uttscpd 守护进程条目。

在配置时,会在全局区域中自动创建 SRWC 代理守护进程的 /etc/services 文 件条目: 但是, 需要在本地区域中创建对应的条目。

**a.** 在要启动 **Sun Ray Connector** 的每个本地区域中创建对应的条目。

这些条目可手动创建,也可以通过以下方式创建:将全局区域 /etc/services 文件回送挂载到本地区域,以供读取访问。

**b.** 要手动创建此条目,请插入以下条目,以编辑本地区域文件:

uttscpd 7014/tcp # SRWC proxy daemon

**4.** 重新引导 **Sun Ray** 服务器。

## 附录 **B**

# <span id="page-42-0"></span>Kiosk 会话

<span id="page-42-6"></span>Sun Ray Connector 的 Kiosk 模式<sup>1</sup> 会话允许管理员将 DTU 分组, 以使各个组仅访问 一些限定的应用程序;这种设置通常适用于希望用户只使用一个应用程序或安全性尤为 重要的环境。在 Kiosk 模式中, Sun Ray DTU 的行为与基于 Windows 的终端类似, 用户不与 Solaris 或 Linux 登录进行交互。

Kiosk 模式会话的核心组件为:

- Kiosk 会话服务会话描述符 (/etc/opt/SUNWkio/sessions/uttsc.conf)
- Kiosk 会话服务会话脚本 (/etc/opt/SUNWkio/sessions/uttsc/uttsc)

不支持添加的应用程序。

## <span id="page-42-5"></span><span id="page-42-1"></span>会话描述符

<span id="page-42-4"></span>会话描述符定义了许多可用于管理和启动会话的属性,其中包括:

#### <span id="page-42-2"></span><sup>表</sup> **B-1** Kiosk 会话描述符

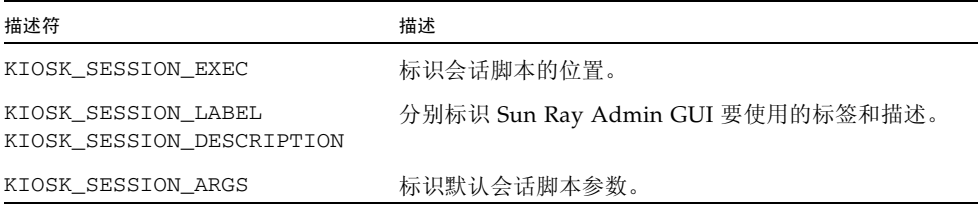

有关更多详细信息,请参见第 30 [页的 "会话脚本参数"](#page-43-1)。

<span id="page-42-7"></span><span id="page-42-3"></span><sup>1.</sup> 类似功能的早期实现称为受控制的访问模式 (Controlled Access Mode, CAM)。

<span id="page-43-0"></span>会话脚本

会话脚本负责启动 Sun Ray Connector。该脚本提供了 Sun Ray Connector 可执行文件 /opt/SUNWuttsc/bin/uttsc 的简单包装。

将会对保留在 Windows 登录屏幕上的 Windows 会话强制实施两分钟的超时。超过此 超时时间后,关联的 Windows 会话将会终止,随后 Sun Ray Connector 也将终止。这 可能会使用户体验到这样的现象:假使没有发生 Windows 登录,桌面单元也似乎会每 两分钟便进行重置。为避免这种情况,会话脚本可支持其自身的超时,这样,当检测到 Sun Ray Connector 已终止时,会影响会话脚本的行为。如果尚未超过该超时时间间 隔,则会话脚本将重新启动 Sun Ray Connector。如果超过了该超时时间,则会话脚本 将会终止, Kiosk 会话也因此而终止。可以将超时指定为会话脚本参数。超时的默认值 为 30 分钟。

### <span id="page-43-1"></span>会话脚本参数

会话脚本支持许多参数。可以使用 Sun Ray Admin GUI 指定这些参数。可以将所支持 参数的列表划分为 Sun Ray Connector 参数和非 Sun Ray Connector 参数。会话脚本 不会以任何方式处理 Sun Ray Connector 参数,这些参数只会直接传递到 Sun Ray Connector。非 Sun Ray Connector 参数可由会话脚本自行处理。

应按照以下示例设置完整参数列表的格式:

<span id="page-43-2"></span> $\langle$ Non Sun Ray Connector arguments>] [ "--"  $\langle$ Sun Ray Connector arguments>

#### 非 Sun Ray Connector 参数

目前, 只支持 -t 这一个非 Sun Ray 参数。该参数定义如下:

-t <*timeout*> 用于设置超时时间间隔值 (以秒为单位),经过此时间间隔后,如果 Sun Ray Connector 终止, 则会话脚本将会终止。如果 Sun Ray Connector 在超时结束 之前终止,则会话脚本会将其重新启动。 <*timeout*> 的默认值为 1800 (30 分钟)。如 果值小于或等于 0, 则表示会话脚本永远不会重新启动 Sun Ray Connector。

### <span id="page-43-3"></span>Sun Ray Connector 参数

可以在此处指定任何有效的 uttsc 参数。默认情况下会使用 -m 和 -b uttsc 参数。 这些参数分别用于启用全屏幕模式和禁用下拉式标题。

注 **–** Sun Ray Connector 至少需要一个 *server* 参数。如前所述,可以使用 Sun Ray Admin GUI 将此服务器参数包含在会话脚本参数列表中。

## <span id="page-44-0"></span>安装和配置

Sun Ray Connector Kiosk 会话将作为 Sun Ray Connector 安装的一部分自动安装。其 软件包名称为 SUNWuttsc-kio。安装 Sun Ray Connector Kiosk 会话后,用户不再需 要指定 uttsc 命令。

要为 Sun Ray Connector 配置 Kiosk 实现,请按照 Sun Ray Server Software 4.0 管理 指南的 "Kiosk 模式"中的说明进行操作。选择预定义的描述符,方法是从 "Kiosk Mode" (Kiosk 模式)页面 (位于 Sun Ray 管理工具的 "Advanced" (高级)选项卡 下)的下拉式菜单中选择 "Sun Ray Connector for Windows OS"。

然后,用户必须在该同一页面底部的 "Arguments" (参数)字段中添加会话参数 (请 参见第 30 [页的 "会话脚本参数"](#page-43-1))。至少需要有主机名参数,因此,该字段至少应包 括以下内容:

<*myhost.mydomain*>.com

可以在 -- 的前面添加超时选项 (-t <*timeout>*), 在 -- 的后面添加其他 uttsc 选项。 例如,下面的示例行将会指定:

- <span id="page-44-1"></span>■ 10 分钟超时 (以秒为单位指定),到此时间时,如果用户未登录,则以循环方式启 动会话
- 打印机转移
- 智能卡重定向
- 优化的 SRWC 漫游办公行为

```
-t 600 -- -r printer:officelaser -r scard:on -O 
myhost.mydomain.com
```
#### <sup>图</sup> **B-1** 选择 Kiosk 会话

<span id="page-45-1"></span>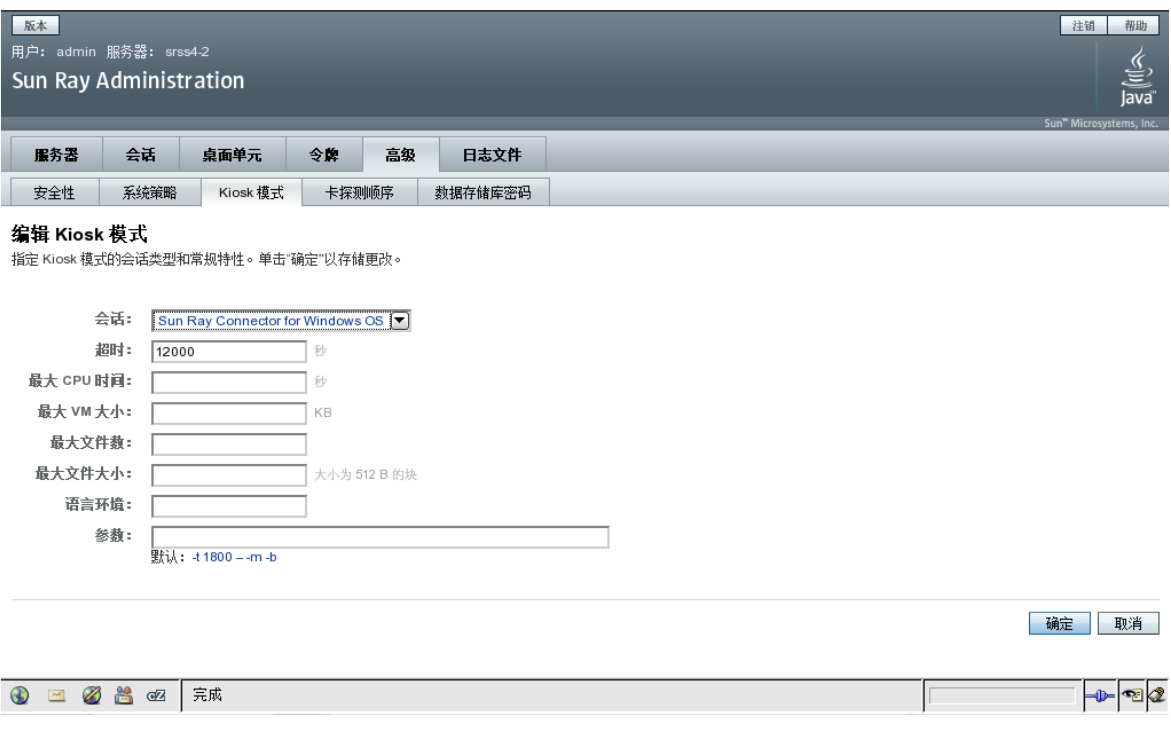

注 **–** 选择 SRWC 会话后, Kiosk 主页面上没有任何要编辑的内容。 "Applications" (应用程序)列表不可用,因为 Sun Ray Connector 会话不支持任意添加应用程序。

## <span id="page-45-0"></span>补充信息

与 Sun Ray Connector 相关的以下两项功能通常是在客户位置实现的: 跟随打印 (Follow-Me-Printing) 和 Windows 会话锁定 (Windows Session Locking)。这些功能的 实现依赖于默认情况下不可用的技术、非公共 Sun Ray 接口以及非其目标用途的某些公 共 Sun Ray 接口的使用。因此,这些功能不是以此会话的支持元素的形式提供的;不 过,以下各节介绍了通常会如何实现这些功能。

<span id="page-46-1"></span><span id="page-46-0"></span>跟随打印

使用此功能时,给定的 Windows 会话的默认打印机看上去像是跟着用户从一个 Sun Ray DTU 移到另一个 Sun Ray DTU。可通过执行以下步骤来提供此功能。

1. 对于每个相关的 Sun Ray, 在 Sun Ray 数据存储中指定关联的打印机。

要完成此操作,可以在 Sun Ray Admin GUI 中导航到相关的桌面单元,并将其 "Other Information" (其他信息)字段设置为相关打印机的名称。

**2.** 提供一个 **shell** 脚本,该脚本将查询存储在当前 **Sun Ray DTU** 的 **Sun Ray** 数据存 储中的打印机名称,然后将该名称写入到用户的 \$HOME/.printers 文件中。 例如:

```
#!/bin/sh
if [ 'uname' = Linux ]; then
 theFlag="-P"
fi
theMACAddress='cd $theFlag $UTDEVROOT ; /bin/pwd | sed 
's/.*<.\dots...\dots...\times/1/''
thePrinter='/opt/SUNWut/sbin/utdesktop -o |
             grep $theMACAddress |
             /usr/bin/awk -F, '{print $3}''
echo "_default $thePrinter" > $HOME/.printers
```
**3.** 使用 utaction 对初始连接调用上述脚本,以后,每当用户从一个 **Sun Ray DTU**  移到另一个 **Sun Ray DTU** 时,也都调用此脚本。

要完成此操作,如果使用 dtlogin 作为登录管理器,则应提供 Xsession.d 脚本, 如果使用 Gnome Display Manager (GDM) 作为登录管理器,则应提供 xinitrc.d 脚 本。例如,可以针对 dtlogin 创建脚本 /usr/dt/config/Xsession.d/1100.SUNWut,或者针对 GDM 创建脚本 /etc/X11/xinit/xinitrc.d/1100.SUNWut,如下所示:

```
#!/bin/sh
/opt/SUNWut/bin/utaction -i -c <path-to-script> &
```
其中, <*path-to-script*> 是为检索打印机名称而创建的脚本的路径。

注 **–** 在此例中,我们有意选择了名称 1100.SUNWut,以确保该脚本在现有脚本 0100.SUNWut 之后运行或被调用。这是必需的,因为 0100.SUNWut 负责设置上述第 一个示例脚本所需的 \$UTDEVROOT。

注 **–** 有关捆绑的 gdmgreeter 的信息,请参见 kiosk 手册页。

#### **4.** 修改 **Kiosk** 会话脚本参数,将打印机重定向到 **Windows**。

可以使用 Sun Ray Admin GUI 修改这些参数。在此示例中,需要将参数 -r printer: default 添加到现有参数, 从而会产生类似如下的参数列表:

-t 1800 -- -m -b -r printer:\_default *myHost*

其中, *myHost* 对应于传递给 uttsc 的服务器参数。

### <span id="page-47-1"></span><span id="page-47-0"></span>Windows 会话锁定

当用户的会话从给定的 Sun Ray DTU 移开后,最好是锁定 Windows 会话。执行此操 作的常用方法是使用 xvkbd (由 utaction 调用)将锁屏 (lockscreen) 击键发送到 Windows 会话。

与前面的示例一样,可通过 Xsession.d 或 xinitrc.d 脚本调用 utaction,如下 所示:

#!/bin/sh XVKBD=/usr/openwin/bin/xvkdb /opt/SUNWut/bin/utaction -d "\$XVKBD -text '\Ml'" &

注 **–** 由于默认情况下 xvkbd 不可用,因此应修改上述 XVKBD 设置,以使其可以针对 您的情况正确标识 xvkbd 的安装位置。

注 **–** 击键序列 \Ml 可激活 Windows 2003/XP 会话的 Windows 锁定。对于其他 Windows 版本,可能需要修改此序列。

## 附录 **C**

## <span id="page-48-0"></span>错误诊断

## <span id="page-48-4"></span>打印机高速缓存

如果用户更改打印机的驱动程序,则不会恢复设置。

要恢复设置,请使用更改这些设置时所使用的同一打印机驱动程序。

<span id="page-48-2"></span><span id="page-48-1"></span>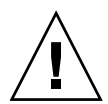

注意 **–** 如果使用其他驱动程序,即使不更改任何设置,也可以使利用以前的任何一个 驱动程序所配置并存储的打印机设置无效。

## 打印机在 Windows 中不可见

如果在 Solaris 或 Linux 命令行中指定的某个 Sun Ray 打印机在 Windows 中不可用 (未显示在 "打印机和传真"视图中),用户应确认打印机驱动程序的名称是否正确以 及是否在 Windows 服务器上安装了打印机驱动程序。请参见第 25 页的 "使 [Sun Ray](#page-38-1)  [打印机可用于](#page-38-1) Windows"。

## <span id="page-48-3"></span>Windows 打印

如果无法打印 Windows 作业 (无论是使用本地打印机还是使用网络打印机),用户都 应与 Windows 系统管理员联系。

## <span id="page-49-0"></span>Solaris 或 Linux 打印

如果某项作业失败而且无法用普通的 Unix 修正方法 (lpq、 lprm 等等)进行诊断和 修复,用户应联系相关的系统管理员。

## <span id="page-49-1"></span>Sun Ray DTU 本地打印

用户可继续将作业从 Solaris 或 Linux 应用程序发送到连接至 Sun Ray DTU 的本地打 印机。要允许 Windows 作业访问连接到 Sun Ray DTU 的打印机, 用户必须用 uttsc CLI 指定该打印机。请参见第 22 [页的 "打印"](#page-35-4)和 uttsc 手册页。

## <span id="page-50-2"></span>错误消息

### 表 [C-1](#page-50-1) 中列出了 Sun Ray Connector 错误消息及其含义。

#### <span id="page-50-1"></span><span id="page-50-0"></span><sup>表</sup> **C-1** uttsc 错误消息

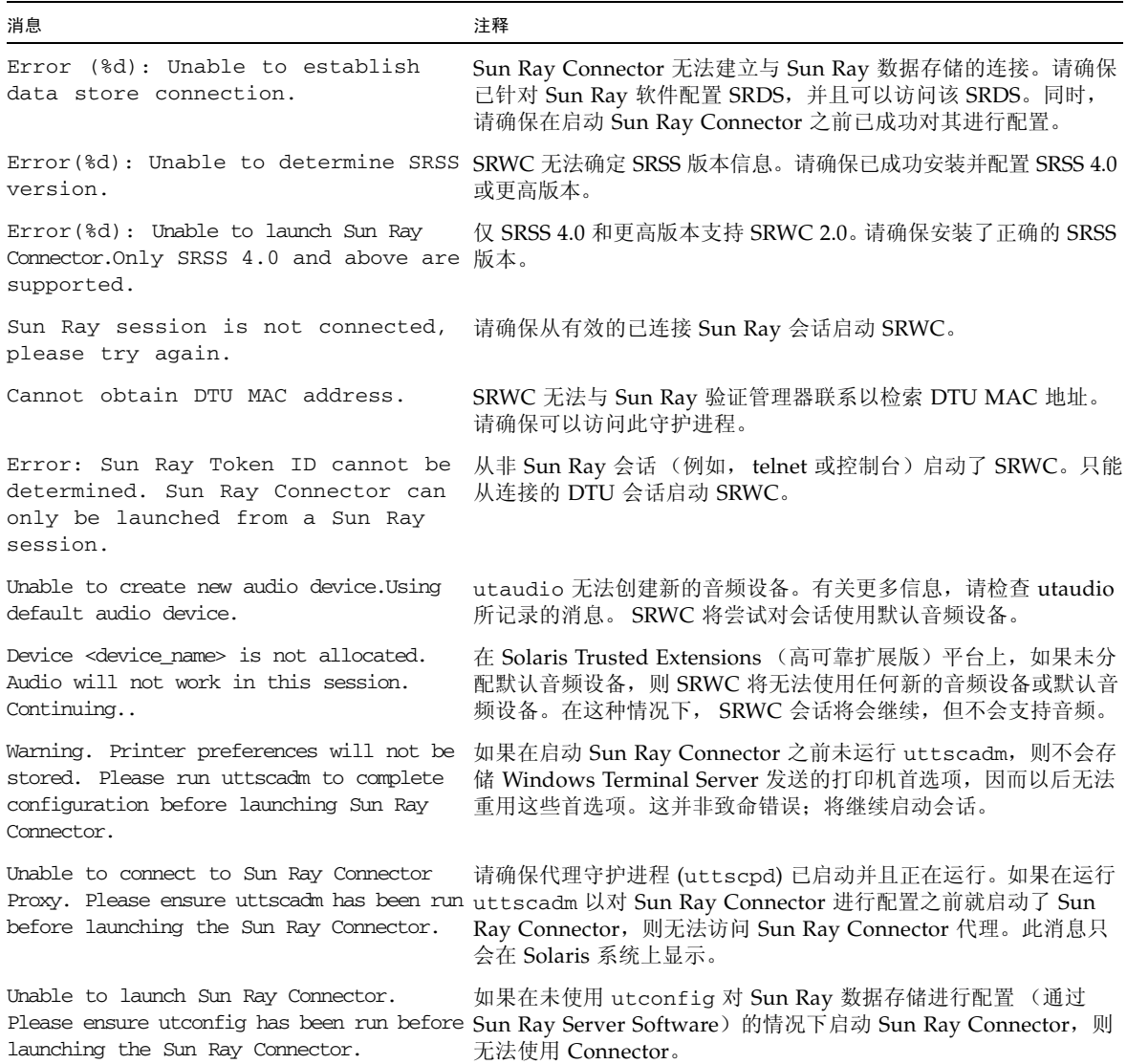

## <span id="page-52-0"></span>词汇表

- **ALP** Sun Appliance Link Protocol,是一组网络协议。使用这些网络协议可实现 Sun Ray 服务器和 DTU 之间的通信。
- **CAM** Sun Ray Server Software 受控制的访问模式的早期实现。当前实现称为 **[kiosk](#page-52-1)  mode** (**[kiosk](#page-52-1)** 模式)。
- <span id="page-52-2"></span>client (客户机) 通常情况下,该术语指物理硬件 (如 Sun Ray 瘦客户机桌面单元)和从服务器访 问资源 (如计算能力、内存和应用程序)的过程。服务器可以位于远程或位于本 地。在当前上下文中, Sun Ray DTU 是 Sun Ray 服务器的一个客户机, Sun Ray Connector 软件是一个 Windows Terminal Server 客户机。

**client-server** (客户机 - 服务器) 描述网络服务及这些服务的用户进程的常用方式。尽管该术语可广泛应用于桌面 和大型计算设备之间的交互,但是瘦客户机模型建议所有 (或几乎所有)计算都 应在服务器上执行。

data store (数据存储) Sun Ray 数据存储是管理 Sun Ray 服务器软件的几个方面所需的系统信息库, 例 如故障转移组。 Sun Ray Connector 利用它来存储许可信息和打印机首选项。

#### **downstream audio**

(下行音频) 使用位于服务器上的应用程序在客户机上播放音频文件的功能。例如,可在远程 Windows Terminal Server 上播放 .wmv 文件,并通过 Sun Ray DTU 来收听。

- **DTU** Sun Ray 桌面单元 (desktop unit)(最初也称为桌面终端单元 (Desktop Terminal Unit))。
- hotdesking (漫游办公) 此功能允许用户取出智能卡, 将其插入服务器组中的其他任何 DTU, 使用户的会 话 "跟随"用户,从而允许用户从多个 DTU 即时访问用户的窗口环境和当前的 应用程序。
- <span id="page-52-1"></span>**kiosk mode**(**kiosk** 模式) 与早期版本 Sun Ray Server Software 中的 **[CAM](#page-52-2)** 互换使用。从 SRSS 4.0 版开 始,此模块 (现在称为 "Kiosk 模式")已被完全重写。
	- **MPPC** Microsoft 点对点压缩 (Microsoft Point-to-Point Compression) 协议。

**raw print queue** (原始

- 打印队列) 未指定打印驱动程序时启用的打印队列。lp 实用程序会将未经处理的原始数据直 接发送给打印机,而不在发送之前先进行数据处理。
	- **RDP** Microsoft 远程桌面协议 (Remote Desktop Protocol)。
- **server** (服务器) 一般定义为管理资源并向客户机提供服务的网络设备。本手册中特指 Sun Ray 服 务器和 Windows Terminal Server, 前者托管 Sun Ray 会话和 DTU, 后者充当 RDP 客户机可访问的 Windows 应用程序的主机, Sun Ray Connector 即是一个 RDP 客户机。 Sun Ray DTU 是 Sun Ray 服务器的一个客户机; Sun Ray Connector 是一个 Windows Terminal Server 客户机。
- **server farm** (服务器群) 多个服务器通过负载平衡软件连接在一起而形成的群集。
	- **service** (服务) 对 Sun Ray Server Software 而言,是指任何可以直接连接到 Sun Ray DTU 的 应用程序。这可能包括音频、视频、 X Server、对其他机器的访问和对该 DTU 的 设备控制。
	- **session** (会话) 与单个用户相关的一组服务。
		- 会话目录 一种数据库,用于跟踪记录哪些用户在哪些 Windows Terminal Server 上运行哪 些会话。利用会话目录,用户可以重新连接到以前断开的 Windows 会话。

### **session mobility** (会话

- 移动性) 一种功能,指会话能够 "跟随"用户的登录 ID 或智能卡上嵌入的令牌。
- **Sun Ray DTU** 桌面单元,最初也称为桌面终端单元,是用来将击键和鼠标事件传输到 Sun Ray 服务器并从 Sun Ray 服务器接收显示信息的物理设备。 Sun Ray DTU 硬件具有 一个内置智能卡读卡器,大多数型号还包含一个平板显示器。

#### **Terminal Server client**

- (终端服务器客户机) 用于访问 Windows Terminal Server 上所托管的远程会话的客户机软件,在这里 指的是 Sun Ray Connector。
- **thin client** (瘦客户机) 瘦客户机可远程访问计算机服务器的一些资源,如计算能力和大容量内存。 Sun Ray DTU 的所有计算能力和存储都依赖于服务器。在客户机-服务器计算模型中, 瘦客户机与胖客户机的区别是:瘦客户机缺少本地操作系统、应用程序、磁盘驱 动器、风扇或胖客户机运行时必需具备的其他设备。

#### **upstream audio**

- (上行音频) 从客户机到服务器录音的功能。
	- **URI** 统一资源标识符 (Uniform Resource Identifier),用来指代万维网上的对象的所有 类型的名称和地址的通称。
	- **URL** 统一资源定位器 (Uniform Resource Locator),万维网上的文档和其他资源的全 球地址。 URL 是 URI 的一种具体类型。

### **Windows terminal**

(**Windows** 终端) 任何用于访问驻留在 Windows Terminal Server 上的 Windows 应用程序的设备。

#### **Windows Terminal Server** 为远程终端或客户机托管 Microsoft 应用程序的服务器。

# <span id="page-54-0"></span>索引

### **A**

[ActivClient](#page-39-3) 用户控制台, 26 [Appliance Link Protocol \(ALP\), 1](#page-14-2)

### **C**

[CAM, 29](#page-42-3) cups [守护进程](#page-37-1), 24 [超时](#page-44-1), 31 [错误消息](#page-50-2), 37

### **D**

[打印队列](#page-36-3), 23 [打印机高速缓存](#page-48-4), 35 [打印机配置高速缓存](#page-36-4), 23 [代理守护进程](#page-24-0), 11, [22](#page-35-5)

### **F**

[FIPS, 4](#page-17-2) [服务器群](#page-17-3), 4 [负载平衡](#page-15-1), 2 [复制粘贴](#page-20-3), 7

### **G**

[groupadd, 10](#page-23-2) [跟随打印](#page-46-1), 33

### **H**

[会话描述符](#page-42-4), 29 [会话目录](#page-15-2), 2, [4,](#page-17-4) [26](#page-39-4)

### **J**

Java 桌面系统 [\(Java Desktop System, JDS\)](#page-32-3) 集成软 件包, 19 [加密](#page-32-4), 19 [剪切粘贴](#page-18-5), 5, [7](#page-20-4)

### **K**

Kiosk [会话描述符](#page-42-5), 29 [Kiosk](#page-42-6) 模式, 29

### **L**

[Linux](#page-25-2) 安装, 12 [Linux](#page-37-2) 打印, 24

### **M**

Microsoft 点对点压缩 [\(Microsoft Point-to-Point](#page-16-4)  Compression, MPPC), 3 [漫游办公和许可模式](#page-33-2), 20 [命令行选项](#page-28-2), 15

### **O**

[OpenSSL, 9](#page-22-3)

### **P**

[PC/SC](#page-17-5) 框架, 4, [26](#page-39-5) [PIN](#page-39-6) 混淆, 26

### **Q**

[其他许可证](#page-22-4), 9

### **R**

RC4 [加密算法](#page-16-5), 3 [Red Hat, 9](#page-22-5) [RSA Security, 3](#page-16-6)

### **S**

[Solaris](#page-23-3) 安装, 10 [Solaris](#page-36-5) 打印, 23 [Solaris Trusted Extensions](#page-40-1) (高可靠扩展版) , 27 Sun Ray [令牌读取器](#page-39-7), 26 [SuSE, 9](#page-22-6) [升级过程](#page-27-1), 14 [受控制的访问模式](#page-42-7), 29

### **U**

[utlicenseadm, 20](#page-33-3) [uttscpd, 11,](#page-24-1) [22](#page-35-6) [uttscprinteradm, 23](#page-36-6) [uttscrestart, 22](#page-35-7) [uttscwrap, 19](#page-32-5)

### **W**

[Windows](#page-47-1) 会话锁定, 34 [Windows Terminal Server, 1](#page-14-3) [Windows](#page-19-3) 限制, 6 [Windows](#page-38-2) 注册表, 25 [外置智能卡读取器](#page-39-8), 26

### **X**

[卸载](#page-26-1), 13

### **Y**

[压缩](#page-32-6), 19 远程桌面协议 [\(Remote Desktop Protocol, RDP\), 1](#page-14-4) [原始打印队列](#page-36-7), 23

### **Z**

[智能卡](#page-39-9), 26 终端服务器客户机访问许可证 (Terminal Server [Client Access License, TS-CAL\), 6](#page-19-4)